[CSS kézako ?](#page-2-0) [Le langage](#page-13-0) [Ne pas oublier de valider sa page Web !](#page-31-0)

# Conception Web : introduction à CSS

### Sarra El Ayari

### 30 janvier 2008

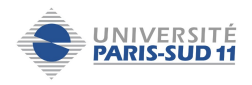

Sarra El Ayari [Conception Web : introduction à CSS](#page-33-0)

**K ロ ▶ K 何 ▶ K ヨ ▶ K ヨ ▶** 

÷,

<span id="page-0-0"></span> $2990$ 

[CSS kézako ?](#page-2-0) [Le langage](#page-13-0) [Ne pas oublier de valider sa page Web !](#page-31-0)

## Plan du cours

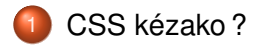

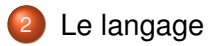

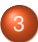

3 [Ne pas oublier de valider sa page Web !](#page-31-0)

4 ロ > 4 何 > 4 ミ > 4 ミ > 1

 $2990$ 

B

- CSS = *Cascading StyleSheets* ou *feuilles de style en cascade*
- On parle de **pollution** du langage HTML à cause de son manque de structuration et clarté.
- C'est le **W3C** (*World Wide Web Consortium*) qui a créé la recommandation CSS en 1996.
- CSS permet d'améliorer l'apparence des documents en lui enlevant toute instruction sur le style des éléments.
- Les éléments de mise en forme sont centralisés et stockés dans un fichier à part : une feuille de style CSS.

**←ロ ▶ → 何 ▶ → ヨ ▶ → ヨ ▶** 

G

<span id="page-2-0"></span> $\Omega$ 

# Histoire de CSS

- Au début langage structurel,
- Puis orientation vers un langage de présentation (italique, gras, souligné, ...).
- Nombres de balises présentes par rapport à l'information réellement utile est stupéfiant !
- Exemple : utlisation balise **font** pour un titre de page :
	- Aucune signification structurelle !

4 ロ > 4 何 > 4 ミ > 4 ミ >

G

## Un manque de structuration

- Les pages non structurées gênent l'accès au contenu informationnel pour les moteurs de recherche (indexation sur titres de pages, entêtes, paragraphes).
- Cela réduit également l'**accessibilité** : navigateurs vocaux ne s'y retrouvent pas.
- Code pas clair, illisible, peu partageable.

#### En résumé

Véritable **pollution** du code HTML !

4 ロ > 4 何 > 4 ミ > 4 ミ >

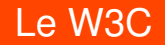

- Solution créée par le W3C (et Tim Berners-Lee) en 1996.
- CSS permet l'amélioration de l'apparence des documents, sans toucher à la structuration de la page.

4 ロ > 4 何 > 4 ミ > 4 ミ >

B

# **Consignes**

- CSS n'aime pas les tableaux ...
- La page est désormais structurée par des balises **<div>** !
- **Il s'agit de conteneurs, de boîtes ou encore de blocs dans** lesquels ranger vos éléments.
- Ces balises vont vous permettre de définir les parties de votre page et d'y appliquer des styles.

(ロ) (御) (目) (手)

[Le langage](#page-13-0) Ne pas oublier de valider sa page Web

### Utiliser une feuille de style

Pour lier un document XHTML à une feuille de style, il faut insérer la ligne suivante dans la balise head :

#### Syntaxe à employer

<**link** rel="stylesheet" type="text/css" href="style.css" />

(ロ) (御) (目) (手)

B

# Structure d'une règle

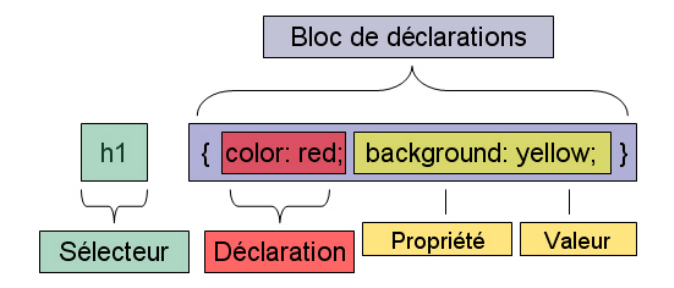

#### Rappel

Attention à bien respecter la syntaxe pour que votre feuille de style soit correcte !!

E

(ロ) (伊) (ヨ) (ヨ)

 $2Q$ 

# Intérêt de CSS

- Une seule règle pour spécifier l'apparence de tous les éléments de même type (h1, p, li, ...).
- Séparation forme et fond avec un document XHTML qui ne contient que du texte, et aucun élément de mise en forme.

**K ロ ▶ K 伊 ▶ K ヨ ▶ K ヨ ▶** 

B

## Exemple

<body>

#### Document XHTML :

<h3>Mise en forme de mon document</h3> <p>Plan</p>  $\overline{\left|<\right|}$   $\leq$   $\frac{1}{2}$   $\geq$   $\left| \right|$   $\leq$   $\frac{1}{2}$   $\geq$   $\frac{1}{2}$   $\geq$   $\frac{1}{2}$   $\geq$   $\frac{1}{2}$   $\geq$   $\frac{1}{2}$  $\overline{\left| \mathbf{a} \right|}$   $\leq$   $\overline{\left| \mathbf{b} \right|}$   $\geq$   $\overline{\left| \mathbf{b} \right|}$   $\geq$   $\overline{\left| \mathbf{b} \right|}$  $\overline{\bullet}$   $\overline{\phantom{a}}$   $\overline{\phantom{a}}$   $\overline{\phantom{$  $<sub>h</sub>$ <sub>1</sub> $>$ </sub> </body>

#### Feuille de style :

```
body( /* Style à appliquer sur l'ensemble du document */
 background-color: #CDC7E1: /* couleur de fond */
 background-image: url(book.ipg): /* image */
 background-repeat: no-repeat: /* non répétée */
 background-position: right; /* et positionnée à droite */
```
h3( /\* Style à appliquer sur les balises de niveau h3 \*/ text-align: center: /\* texte centré \*/

```
p( /* Style à appliquer sur les paragraphes */
  color: red !important; /* texte en rouge */
\mathbf{v}
```

```
ul( /* Style des listes à puces*/
  list-style-type: square; /* puces carrées */
```

```
11( /* Contenu des listes à puces */
 color: blue; /* police bleue */
 font-style: italic: /* et penchée */
 text-decoration: overline; /* et surlignée */
```
 $4$  ロ )  $4$   $\oplus$  )  $4$   $\oplus$  )  $4$   $\oplus$  )  $4$ 

### Les cascades

- Une cascade est une combinaison de plusieurs styles qui proviennent de sources différentes et qui sont appliquées à un même document, en fonction de priorités.
- Comment résoudre deux instructions qui portent sur le même type de balises ?
	- h1 color : blue :
	- h1 color : green ;

(ロ) (御) (目) (手)

 $2Q$ 

Il y a des règles de cascades :

- **•** Trouver toutes les déclarations qui contiennent un sélecteur correspondant à un élément donné.
- **.** Trier les déclarations selon leur poids (limportant, style de l'auteur)
- Plus une déclaration apparaît tardivement, plus elle aura de poids.

(ロ) (御) (目) (手)

[Ne pas oublier de valider sa page Web !](#page-31-0)

### **Classes**

**•** On peut utiliser l'attribut class sur n'importe quelle balise dans le document XHTML.

#### Exemple

Dans le document XHTML : <p class="introduction"> Pour commencer, nous allons ...</p> Dans la feuille de style : .introduction { color : red ; }

メロトメ 御 トメ 君 トメ 君 トー

<span id="page-13-0"></span>B

[Ne pas oublier de valider sa page Web !](#page-31-0)

# Selecteurs simples, multiples, universels

- Un selecteur simple porte sur le nom d'une balise.
- Un selecteur multiple porte sur plusieurs sélecteurs simples, séparés par une virgule.
- Un selecteur universel : \*, qui sélectionne tout.

#### Exemples

- body { background-color : pink ;} indique la couleur du fond d'écran.
- $\bullet$  h1, h2, h3, h4, h5, h6 { color : red ;} met l'ensemble des titres en rouge.
- \* { color : blue :} indique que tous les éléments seront de police bleue.

イロト 不優 トイ君 トイ君 トー

÷,

 $2990$ 

[Ne pas oublier de valider sa page Web !](#page-31-0)

### Sélecteurs de classes

- Fonctionne avec l'attribut *class* apposé à certaines balises du document XHTML.
- Vous noterez le nom de la classe préfixée d'un point . .
- Syntaxe : élément.NomClasse

#### Exemples

p.personne {color : pink ;} met l'ensemble des balises de classe personne en rose.

メロトメ 御 トメ 君 トメ 君 トー

B

[Ne pas oublier de valider sa page Web !](#page-31-0)

## Sélecteurs d'identifiants

- L'identifiant est défini par l'attribut **id** d'une balise XHTML.
- Le sélecteur d'identifiant correspond au nom, préfixe d'un dièse.
- Syntaxe : élément#nomIdentifiant

#### Exemples

p#introduction { font-size : 120% ; } met la balise **p** d'identifiant **introduction** en plus gros.

(ロ) (伊) (ヨ) (ヨ)

 $200$ 

[Ne pas oublier de valider sa page Web !](#page-31-0)

### Sélecteurs contextuels

Il s'agit d'au moins 2 sélecteurs séparés par des espaces. A B sélectionne uniquement les B qui sont contenus dans A.

#### Exemples

• h1 em { color : blue ; } met en bleu les mots en emphase contenus dans un titre h1.

(ロ) (伊) (ヨ) (ヨ)

 $2990$ 

[Ne pas oublier de valider sa page Web !](#page-31-0)

### Pseudo-classes

Les pseudo-classes permettent de sélectionner un élément, uniquement dans certains contextes.

#### Exemples pour les liens

- a :link pour les liens hypertextes.
- a :visited pour les liens déjà visités.
- a :hover pour le comportement des liens quand on les pointe.
- a :active pour le comportement des liens que l'on clique.
- Pour qu'ils ne soient pas soulignés : **text-decoration : none ;**

メロトメ 御 トメ 君 トメ 君 トー

G

[Ne pas oublier de valider sa page Web !](#page-31-0)

## Les boîtes

- Les éléments de type bloc produisent une boîte par défaut qui ne peut avoir aucun élément à ses côtés.
- Ces éléments génèrent une "rupture" avant et après la boîte d'élément.
- Il devient possible de créer une boîte pour chaque objet (ex. entête, menu, pied de page, etc.).

(ロ) (御) (目) (手)

[Ne pas oublier de valider sa page Web !](#page-31-0)

### Schéma d'encadrement

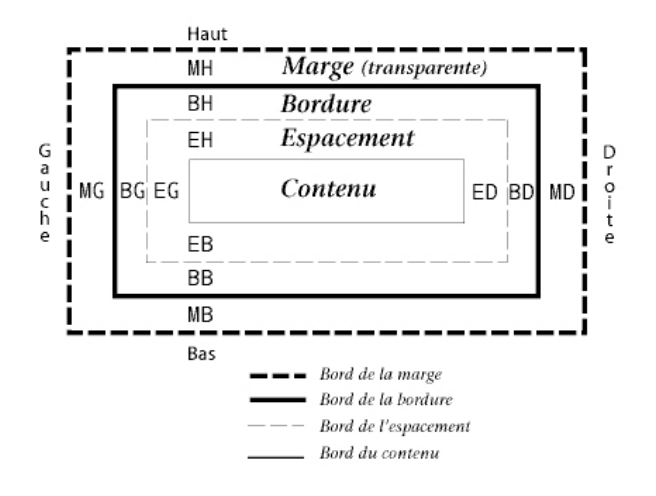

 $\mathbf{p}$  $\mathcal{A}$ 

ミメス ヨメ

 $2990$ 

B

[Ne pas oublier de valider sa page Web !](#page-31-0)

### Gestion des blocs

- Structurer le document XHTML avec des blocs : ... </div>
- width : attribut pour définir la largeur du bloc (**auto** par défaut).

La largeur d'un element est définie comme la distance entre le bord interne gauche et le bord interne droit.

height : attribut pour définir la hauteur des blocs (**auto** par défaut).

La hauteur est la distance entre le bord interne haut et le bord interne bas.

4 ロ > 4 何 > 4 ミ > 4 ミ >

B

[Ne pas oublier de valider sa page Web !](#page-31-0)

## **Marges**

- Une marge permet de créer un espace blanc autour d'un élément.
- On pourra définir la marge en haut (margin-top), à droite (margin-right), à gauche (margin-left) et en bas (margin-bottom) d'un bloc.

メロトメ 御 トメ 君 トメ 君 トー

B

[Ne pas oublier de valider sa page Web !](#page-31-0)

### **Espacement**

- Il s'agit de la zone comprise entre les bordures et la zone de contenu.
- Comme pour les marges, il existe 4 attributs : padding-top, padding-right, padding-left et padding-bottom.

メロトメ 御 トメ 君 トメ 君 トー

B

[Ne pas oublier de valider sa page Web !](#page-31-0)

## **Flottement**

- Le flottement est défini par la propriété float, qui peut prendre les valeurs :
	- **.** left : élément contourne par la droite
	- **·** right : élément contourne par la gauche
	- none : valeur par défaut

(ロ) (伊) (ヨ) (ヨ)

G

[Ne pas oublier de valider sa page Web !](#page-31-0)

## Positionnement

- Le positionnement est précisé par la propriété position, pour laquelle il existe 4 types de positionnement :
	- relative : permet de décaler un élément à une certaine distance
	- absolute : position par rapport au conteneur
	- **o** fixed : position par rapport a la fenêtre d'affichage (ne fonctionne pas avec IE)
	- static : comportement par défaut

4 ロ > 4 何 > 4 ミ > 4 ミ >

 $290$ 

[Ne pas oublier de valider sa page Web !](#page-31-0)

### Le texte

- Couleur de la police : **color : red ;**
- Police et taille : **font : 1em "Comic Sans ms" ;**
- Positionnement : **text-align : left ;**
- En gras : **font-weight : bold ;**
- En italique : **font-style : italic ;**

(ロ) (伊) (ヨ) (ヨ)

ă

[Ne pas oublier de valider sa page Web !](#page-31-0)

# Le background

- **Pour insérer une image : background-image : url(image.jpg) ;**
- Pour ne pas la répéter : **background-repeat : no-repeat ;**
- La position : **background-position : left top ;**

イロト 不優 トメ 君 トメ 君 トー

G

[Ne pas oublier de valider sa page Web !](#page-31-0)

### Les bordures

Pour créer une bordure : **border : 1px solid blue**

Elle peut également prendre la valeur **dashed** (tirets), **dotted** (pointillés), **groove** (en relief).

イロト イ部 トイモト イモト

B

[Ne pas oublier de valider sa page Web !](#page-31-0)

## Les listes à puces

Il est possible d'intervenir sur les puces elles-mêmes :

- Pas de puces : **liste-style : none ;**
- Des puces carrées : **liste-style : square** ;

(ロ) (伊) (ヨ) (ヨ)

Pour spécifier la manière dont un élément va s'afficher : display

**display : block ;** affichera les éléments sous la forme de boîtes,mises les unes en dessous des autres (cf. listes à puces)

Il existe d'autres attributs possibles, que nous ne verrons pas ici.

4 ロ > 4 何 > 4 ミ > 4 ミ > 1

ă.  $2QQ$ 

[Ne pas oublier de valider sa page Web !](#page-31-0)

## **Commentaires**

#### **Syntaxe**

Pour insérer des commentaires dans une feuille de style : /\* **votre commentaire** \*/

Sarra El Ayari [Conception Web : introduction à CSS](#page-0-0)

**K ロ ▶ K 何 ▶ K ヨ ▶ K ヨ ▶** 

 $\Rightarrow$ 

<span id="page-31-0"></span> $2Q$ 

[CSS kézako ?](#page-2-0) [Le langage](#page-13-0)

### Valider ses documents

XHTML

- En ligne sur [http ://validator.w3.org/](http://validator.w3.org/)
- **•** CSS
	- En ligne sur [http ://jigsaw.w3.org/css-validator/](http://jigsaw.w3.org/css-validator/)

4 ロ > 4 何 > 4 ミ > 4 ミ >

 $\Rightarrow$ 

 $2Q$ 

[CSS kézako ?](#page-2-0) [Le langage](#page-13-0)

## Déroulement du TP

#### **Sur la page du cours [par ici](http://www.limsi.fr/Individu/sarra/Cours/2007_2008/conceptionWeb.html)**

- N'oubliez pas d'indenter votre code ...
- ... et d'insérer des commentaires !

4 ロ ) 4 何 ) 4 ミ ) 4 ミ )

<span id="page-33-0"></span>B

[CSS kézako ?](#page-2-0) [Le langage](#page-13-0)

### Pour approfondir

- En ligne :
	- A voir absolument : [Le site de Zen Garden !](http://www.csszengarden.com/tr/francais/)
	- Liste des options à utiliser : [Sur le site du Zéro.](http://www.siteduzero.com/tuto-3-1938-1-liste-des-proprietes-css.html)
	- La définition proposée par [Wikipedia.](http://fr.wikipedia.org/wiki/Feuilles_de_style_en_cascade)
- Sur papier :
	- **CSS La référence**, Eric A. Meyer, 2005, éd. O'Reilly
	- Un petit livre récapitulatif des fonctions CSS : **CSS, précis et concis**, Eric A. Meyer, 2004, éd. O'Reilly

(ロ) (伊) (ヨ) (ヨ)